# **OPTO 22**

# *groov* RIO® UNIVERSAL EDGE I/O

## Features

- Powered by either Power over Ethernet (PoE) **or** 10-32 VDC power supply >>
- > 10 channels of software-configurable inputs and outputs
- > Analog I/O, temperature, discrete I/O, and mechanical relays
- > Two switched Gigabit Ethernet network interfaces for wired networks; supports star or daisy-chain topologies
- > CODESYS runtime engine to run control programs in any IEC 61131-3 compliant language (license required)
- > Embedded web-based applications: groov® Manage, Node-RED, and MQTT; GRV-R7-MM2001-10 includes Ignition Edge®
- > USB port for adding devices like Wi-Fi adapter or USB memory drive (user supplied)
- > Built-in security with encryption and authentication

# **DESCRIPTION**

Opto 22's groov RIO—remote Ethernet I/O for industrial internet of things (IIoT) and automation applications—solves two main problems with most remote I/O today:

- **•** First, specifying all the required components (rack, power supply, bus coupler, module types, and more) is time-consuming, difficult, and requires significant domain expertise.
- **•** Second, communicating data among field devices, control systems, company software, and cloud services is complex and costly, requiring PLCs, programming, and middleware.

groov RIO revolutionizes remote I/O by solving both problems.

- **One module.** A single module includes built-in, software-configurable I/O; an I/O processor; power over Ethernet; robust cybersecurity features; and mounting without the need for a rack or chassis—in a compact industrial package.
- **Built-in data and control processing.** Web-based configuration, Node-RED software, CODESYS runtime engine for IEC 61131-3 applications, and available SSH access for developing your own custom applications that run on the module.
- **Multiple communication options.** Data communication methods and protocols, including MQTT, Sparkplug, OPC UA, REST API, and Modbus to address any IIoT or automation application.

This data sheet covers groov RIO universal I/O modules. For a groov RIO module designed specifically for energy monitoring (groov [RIO EMU\), see the](https://www.opto22.com/support/resources-tools/documents/2352-groov-rio-power-monitor-module-data-sheet) groov RIO Energy Monitoring Unit Data Sheet.

*MARTINDAL* 

**OPTO 22** • 800-321-6786 • 1-951-695-3000 • www.opto22.com • sales@opto22.com

**978-372-2120** 

**lhall@martindaleassoc.com**

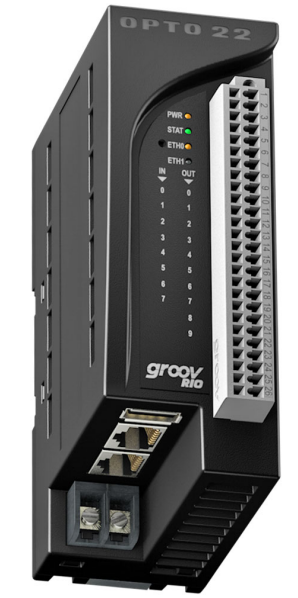

#### GRV-R7-MM1001-10, GRV-R7-MM2001-10

## *groov* RIO is Edge I/O—and More

These features make groov RIO an advanced kind of I/O product: edge I/O. Edge I/O does not require an external PLC, PAC, or industrial PC, but is designed as an intelligent, distributed I/O device to meet the needs of IIoT projects, especially those that require data acquisition or communications.

If you need control capability, the on-board CODESYS runtime engine fully supports IEC 61131-3 application programs written in the programming language of your choice: structured text, ladder logic diagram, functional block diagram, and continuous or sequential function chart. Licensing for the CODESYS runtime engine is available separately (see [GROOV-LIC-CRE-RIO](https://www.opto22.com/products/product-container/groov-lic-cre-rio) or below).

### Part Number

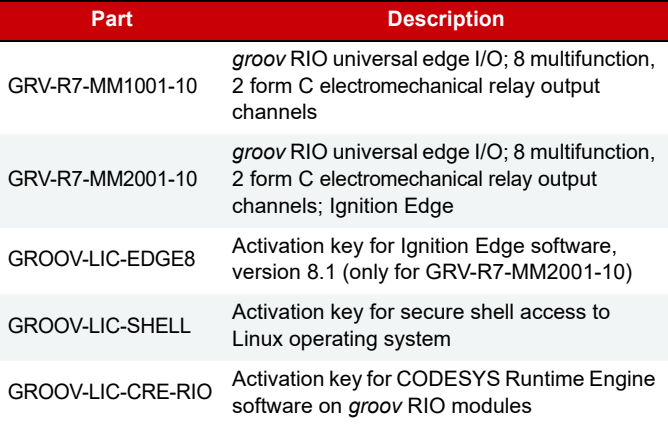

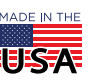

© 2020-2023 Opto 22. All rights reserved. Dimensions and specifications are subject to change. Brand or product names used herein are trademarks or registered trademarks of their respective companies or organizations.

### PAGE 1

With groov RIO, you can:

- **•** Place the module almost anywhere for remote I/O and data communications. groov RIO operates through a wide range of operating temperatures (-20 to 70 °C), is UL/cUL listed, and complies with the ATEX, Low Voltage, and EMC CE directives and UKCA directives.
- **•** Supply power to groov RIO through one of the following:
	- The ETH1 network interface connected to a Power over Ethernet Switch and cable (802.3af PoE Class 0), **or**
	- the power supply terminals connected to a 10–32 V DC power supply.
- **•** Connect the two switched Gigabit Ethernet network interfaces in a daisy-chain configuration or in a standard star configuration. Both interfaces use a single IP address.
- **•** Connect additional devices like a Wi-Fi adapter, a USB memory stick (up to 32 GB), or a USB-to-serial adapter via the *groov* RIO's USB port (additional devices are user supplied).
- **•** Simplify field connections using the 26-pin removable field I/O termination connector with spring clamp wire retention.
- **•** Easily see the status of power, network, and I/O activity on the module's LEDs.
- **•** Use embedded software to quickly set up data communications between field devices and on-premises or cloud-based systems and software.
- **•** Run a control program you build using the CODESYS Development System—right there on your remote I/O.

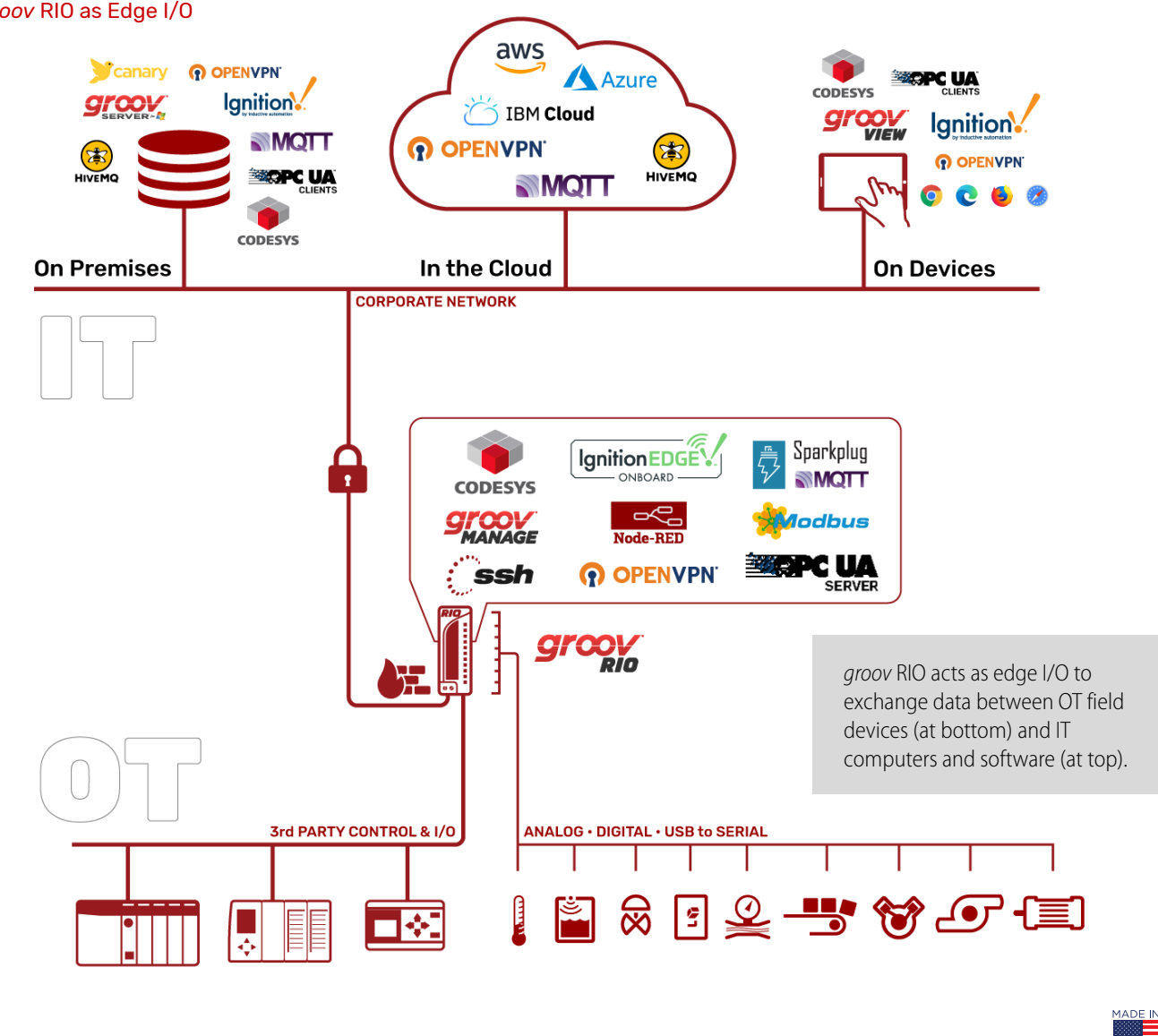

**OPTO 22** • 800-321-6786 • 1-951-695-3000 • www.opto22.com • sales@opto22.com

© 2020-2023 Opto 22. All rights reserved. Dimensions and specifications are subject to change. Brand or product names used herein are trademarks or registered trademarks of their respective companies or organizations.

#### *groov* RIO as Edge I/O

PAGE<sub>3</sub>

#### Get Up and Running Faster

groov RIO's single part number gives you everything you need for edge I/O, plus options. With Power over Ethernet, you can avoid the extra time and expense of routing power or adding a power supply dedicated to groov RIO. Just run a Category 5e or 6 Ethernet cable from a PoE-supplying network switch to ETH1—bringing power and networking over a single cable.

After you turn on your *groov* RIO, open a web browser on a computer or mobile device to connect to your RIO's IP address or hostname. groov Manage—a web app that gives you command center-like access to your groov RIO—opens so you can configure, troubleshoot, and commission built-in I/O, networking, and security.

#### Configure a Mix of I/O Channels

The GRV-R7-MM1001-10 and GRV-R7-MM2001-10 are 10-channel universal edge I/O modules supporting thousands of unique field I/O combinations. (How is this possible? Take a look at the wiring diagram on [page 19](#page-18-0) to see all the available features and input/output configurations or visit [info.opto22.com/thousands.](https://info.opto22.com/thousands))

Through groov Manage, you can select a channel, configure its I/O signal, select any feature—such as counting, latching, clamping, and more—supported by the selected channel, and then save your configuration.

### Exchange/Send Data Wherever You Like

groov RIO supports both OT and IT protocols and tools, making it easier to safely move data among field devices and computer networks, in some cases without requiring a PLC or middleware. Choose the method that works best for you:

**Modbus TCP/IP master**—groov RIO is a Modbus TCP slave out of the box. Use your favorite Modbus TCP master device or software to poll RIO's I/O channels. A Modbus TCP calculator is built into groov RIO's groov Manage application, helping you quickly find the Modbus Unit ID and register for a memory map area.

**C++ or .NET and free SDKs**—With your favorite development tool and our free SDKs, you can programmatically access I/O values on a groov RIO by accessing the OptoMMP memory map locations of each channel. An OptoMMP calculator is built into groov RIO's groov Manage, making it simple to identify the MMP addresses of I/O channels and their features.

**HTTP/S, JSON, and REST APIs**—The developer community has embraced REST APIs as a method of accessing I/O with HTTP/S and JSON. Opto 22 provides REST APIs for groov Manage, which you use to access the I/O values on a groov RIO module. A Swagger API document is built into groov RIO to quickly access REST API calls and evaluate responses.

**MQTT broker/server**—An efficient and robust publish/subscribe protocol, MQTT is an ideal method of exchanging data for industrial internet of things (IIoT) applications. groov RIO has support for MQTT built in, requiring only a simple configuration to publish I/O data and subscribe to commands as Sparkplug-B or string payloads.

**Node-RED**—Create a data flow with the built-in Node-RED editor and runtime to send data to cloud services, databases, other I/O channels, and APIs through pre-built nodes. Even develop simple user interfaces (UIs) with Node-RED UI nodes and serve them directly from groov RIO to any mobile or web-based device.

#### *groov* RIO in a Control Program or SCADA

In addition to its use as autonomous edge I/O, groov RIO can also be used to expand the scope of existing control programs or industrial applications. You can add groov RIO modules to monitor, control, and collect data from field devices:

- **In a PAC Control™ strategy**—With PAC Project™ Basic or Professional Software Suite, add a groov RIO as an I/O unit, configure your I/O points, then download your strategy to a:
	- groov EPIC<sup>®</sup> processor running firmware version 2.0.0 or higher
	- SNAP PAC controller or SoftPAC running PAC Controller firmware 10.3 or higher (also requires PAC Project 10.3 or higher)
- **In a CODESYS® application**—Download and install the Opto 22 Library Package for CODESYS Development System, version 2.0.0.0 or later. If you plan to use groov RIO as a PLC, see below. Update your application and you'll be ready to add a groov RIO and configure I/O points.
- **In an Ignition SCADA** Ignition Edge in GRV-R7-MM2001-10 connects to Allen-Bradley®, Siemens®, and Modbus®/TCP devices via OPC UA and offers efficient IIoT communications using MQTT with Sparkplug B payload (requires purchase of license [GROOV-LIC-EDGE8\)](https://www.opto22.com/products/product-container/groov-lic-edge8).
- **In a custom control program**—You can access groov RIO I/O programmatically through OptoMMP or REST APIs.

#### *groov* RIO as a PLC

Automation control programming and configurable I/O in one box? It's possible with the on-board CODESYS runtime engine (requires purchase of [GROOV-LIC-CRE-RIO](https://www.opto22.com/products/product-container/groov-lic-cre-rio)). Download and install version 3.1.0.0 or later of the [Opto 22 Library Package for CODESYS](https://www.opto22.com/support/resources-tools/downloads/opto-22-library-package-for-codesys-development-sy)  [Development System](https://www.opto22.com/support/resources-tools/downloads/opto-22-library-package-for-codesys-development-sy) to create applications that you can then download to your groov RIO. Running a control program, your groov RIO becomes a compact PLC, great when the local I/O monitoring footprint is small but your application requires access to remote I/O.

# TO 22

### Independent PID Loop Control

A groov RIO universal I/O module can independently solve PID loops when any analog output is configured as the Control Output (CO) of the loop. Up to four independent loops are supported, with configurable loop times.

### Leverage Existing *groov* and SNAP PAC Knowledge

If you already have groov EPIC or SNAP PAC control systems, you can expand your I/O footprint with the addition of groov RIOs. groov RIO works as remote I/O with groov EPIC and SNAP PACs, and it uses many of the same principles and technologies found in your existing groov EPIC or SNAP PAC control system:

- **•** groov Manage for I/O configuration and other tools to help manage your groov RIO
- **•** MQTT to transmit Sparkplug or string payloads
- **•** Node-RED for simple data flows
- **•** OpenVPN client to connect to an OpenVPN server running a virtual private network
- **•** PAC Control for programming and I/O configuration
- **•** Distributed control—I/O features like counting, latching, totalization, and minimum & maximum values continue to run independently on groov RIO, even if communication to the controller is lost.

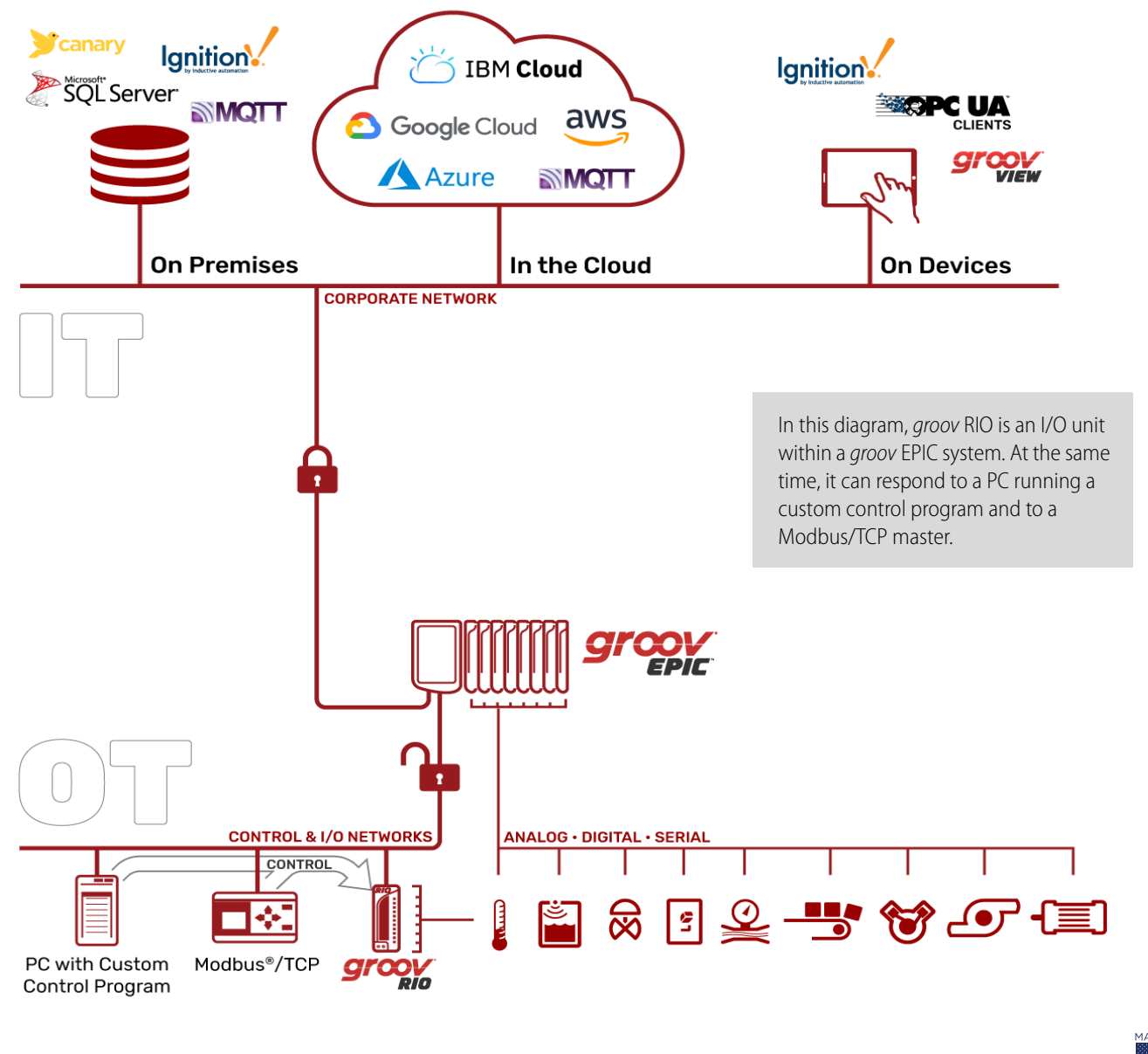

*groov* RIO in an Opto 22 Control System, also Responding to a Modbus/TCP Master and Custom Program

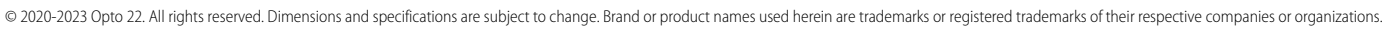

# PTO 22

### **Security**

groov RIO provides several features to help keep your data secure.

**User account management**—groov RIO has no default username or password. You must set up the first Admin user account and remember its username and password, as these user credentials are secure and cannot be recovered. You can also locally create more users, set their passwords and permissions, and set global and individual user session timeouts.

**Centralized user management**—groov RIO can help you scale your control system by supporting user management through LDAP. Configure your groov RIOs to connect to your LDAP-compatible directory service, then your IT staff can manage users/groups from one spot. LDAP support can also help satisfy data integrity requirements in regulated industries.

**VPN client**—You can securely connect to groov RIO using a VPN. Support is provided for OpenVPN servers.

**Configurable firewall**—Configure the device (or host) firewall in groov RIO for greater security. You can control which ports, protocols, and interfaces are open for incoming connections to the services listening on each port number. For example, you should disable the ports of unused protocols.

**Security certificate management**—You have control over the Client and Server Security Certificates used with your groov RIO, from a self-signed certificate you can create on the module to a signed certificate from an internet-based Certificate Authority (CA). See the groov RIO EMU User's Guide for details.

## Need help? Try the *groov* RIO Explorer

It can sound overwhelming sifting through thousands of unique field I/O combinations, so we created an online app to help you select the right combination and correctly wire your field devices to your groov RIO: **[the groov RIO Explorer](https://www.opto22.com/products/groov-rio-configurator)**.

With this web app, you can select which function you want on each channel, and then the app displays the corresponding wiring diagram. You can print out the wiring diagram or save it as an image for reference.

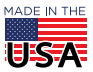

## LEDs, NETWORK INTERFACES, PORTS, AND CONNECTORS

The LEDs, network interfaces, USB port, and connectors (terminal and power supply) on the groov RIO offer features to help you review the status and health of your groov RIO, as well as connect it to a power supply, a network, and field devices. For more information about these features and how to utilize them, see *[groov](https://www.opto22.com/support/resources-tools/documents/2324-groov-rio-user-s-guide)* [RIO Universal I/O User's Guide](https://www.opto22.com/support/resources-tools/documents/2324-groov-rio-user-s-guide) (form 2324).

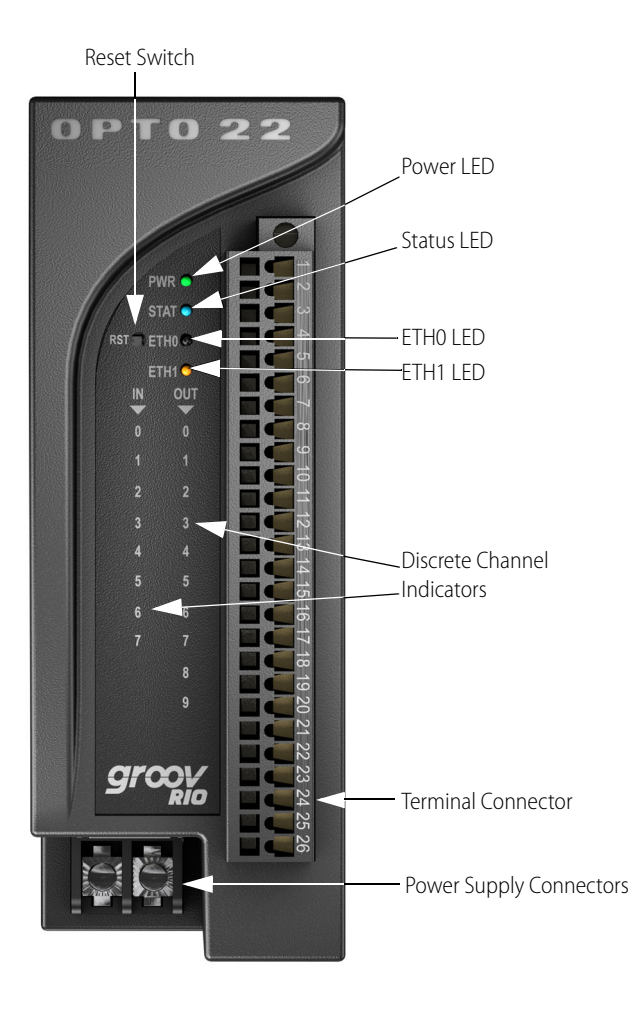

### Reset Switch

This switch reboots your groov RIO or can reset it to factory defaults, erasing all the changes you made to your module and setting the firmware to the version installed when it was shipped.

### Discrete Channel Indicators

There are two columns of indicators on the face of groov RIO to indicate state for discrete channels:

- **•** Input on the left.
- **•** Output on the right.

When a channel is configured for discrete input or output, its corresponding indicator lights up when the channel is on.

### LEDs

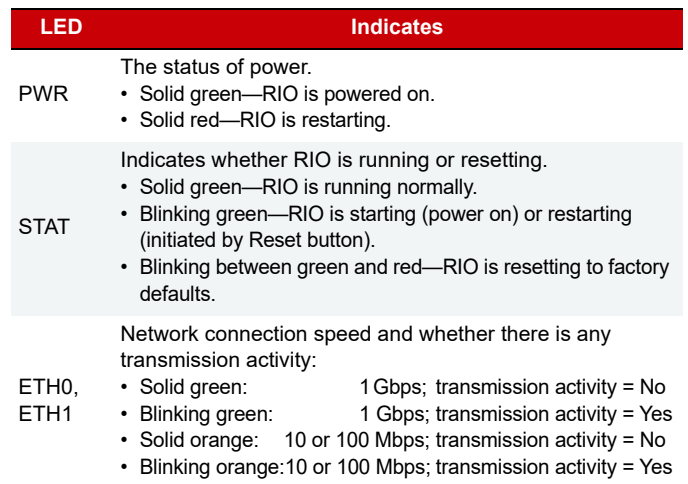

## Terminal Connector

The terminal connector provides a spring-clamp wiring system to securely connect the wires from your field deviceselectrical systems to groov RIO. To learn how to use the spring-clamp wiring system, see ["Pinout and Wiring" on page 16](#page-17-0).

The terminal connector for GRV-R7-MM1001-10 and GRV-R7-MM2001-10 is gray in color. This terminal connector is designed to accurately read thermocouple inputs. and energy If a terminal connector is black, all the pin numbers are labeled, and there are no other labels, then you can use that terminal connector on most groov I/O modules. For a list of which terminal connectors work with which groov I/O or groov RIO modules, see groov Accessories Data [Sheet](https://www.opto22.com/support/resources-tools/documents/2314-groov-accessories-data-sheet) (form 2314).

## Power Supply Connector

To supply power with an external power supply, Opto 22 recommends you follow these wiring guidelines:

- **•** Use a 10 to 32 V DC power source or supply.
- **•** Use wire size 22 to 14 AWG. Keep the wires as short as possible.

**Note:** If you are using an external power supply, do **NOT** connect PoE; PoE cannot be used as an alternate power source.

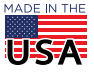

**OPTO 22** • 800-321-6786 • 1-951-695-3000 • www.opto22.com • sales@opto22.com

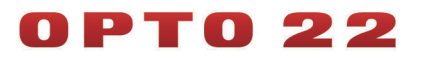

PAGE<sub>7</sub>

#### Power Supply Wiring Diagram

Before wiring the groov RIO to an external power supply, verify that your wiring cables conform to the requirements described above.

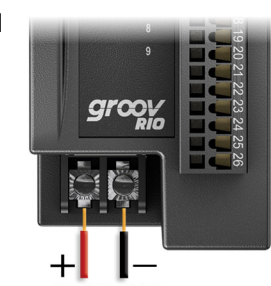

#### Network Ports

The Ethernet ports are part of an internal

Ethernet switch, which means you can network groov RIOs in a daisy-chain configuration or in a standard star configuration using either Ethernet port. Both ports share the same IP address.

The network ports support speeds of up to 1 Gbps. Check that your Ethernet cable is rated for the speed of your network.

The **ETH1** port, when connected to Power Sourcing Equipment (PSE)—for example, a PoE switch—through a PoE-rated Ethernet cable, can power the groov RIO module. Opto 22 recommends you select a PSE that supports IEEE 802.3af and has sufficient power available for all the powered devices (PDs) connected to it.

**Do not** supply power through PoE as an alternative or backup to powering through a separate external power supply. Supply power through an external power supply or PoE, but not both.

### USB Port

The USB port acts as a USB host device that can help you extend the capabilities of the groov RIO. You can connect a:

- **•** WiFi adapter to add wireless connectivity.
- **•** USB-to-serial adapter to read and write data to serial devices.
- **•** USB memory stick to expand the storage space; for example, to increase data logging capacity.

The wireless interface WLAN0 (which becomes available when you plug in a WiFi adapter) does not provide access to other groov RIOs in a daisy-chain configuration because this interface has a separate IP address on a separate subnet.

#### Wireless Connectivity

The following WiFi USB adapters have been tested and proven to be compatible with groov RIO:

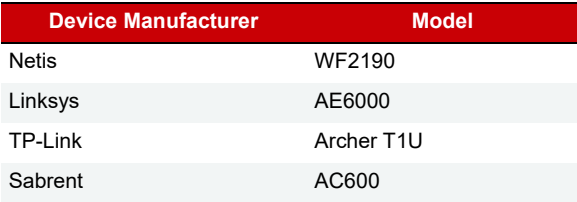

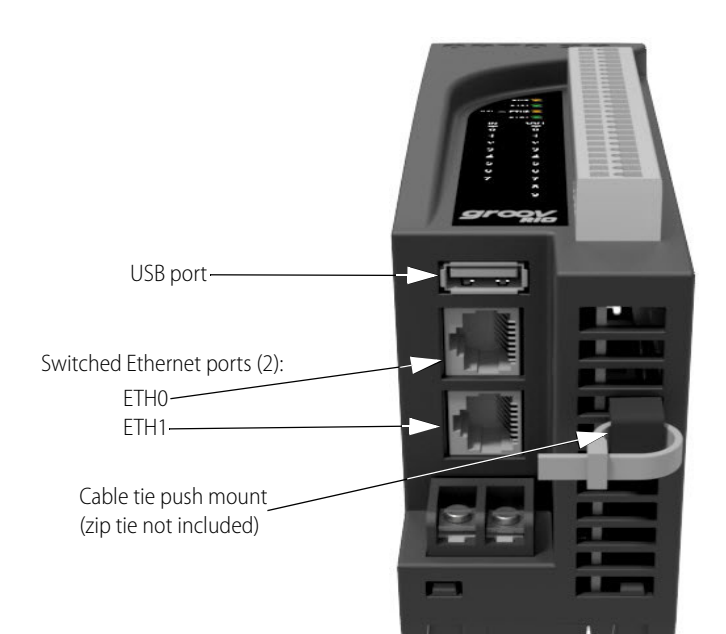

### <span id="page-6-0"></span>Cable Tie Push Mounts (Optional Use)

Cable tie push-mounts can help you manage wires. Each groov RIO includes two user-installable cable tie push mounts that snap into a vent, providing a sturdy loop through which you can thread a zip tie (not included), and then bundle the wires together with the zip tie.

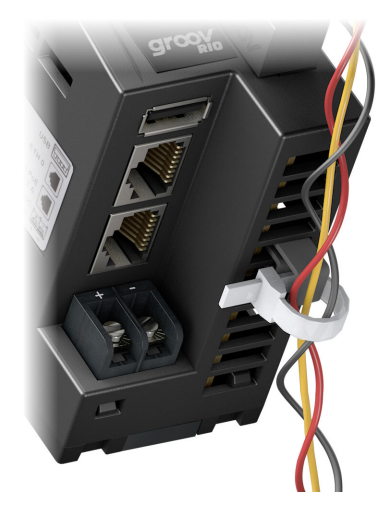

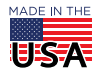

**OPTO 22** • 800-321-6786 • 1-951-695-3000 • www.opto22.com • sales@opto22.com

## FEATURES AND SPECIFICATIONS

### Features

The following table lists the features available for each signal type. Note that some signal types are available only on specific channels, as listed in the "Channels" row.

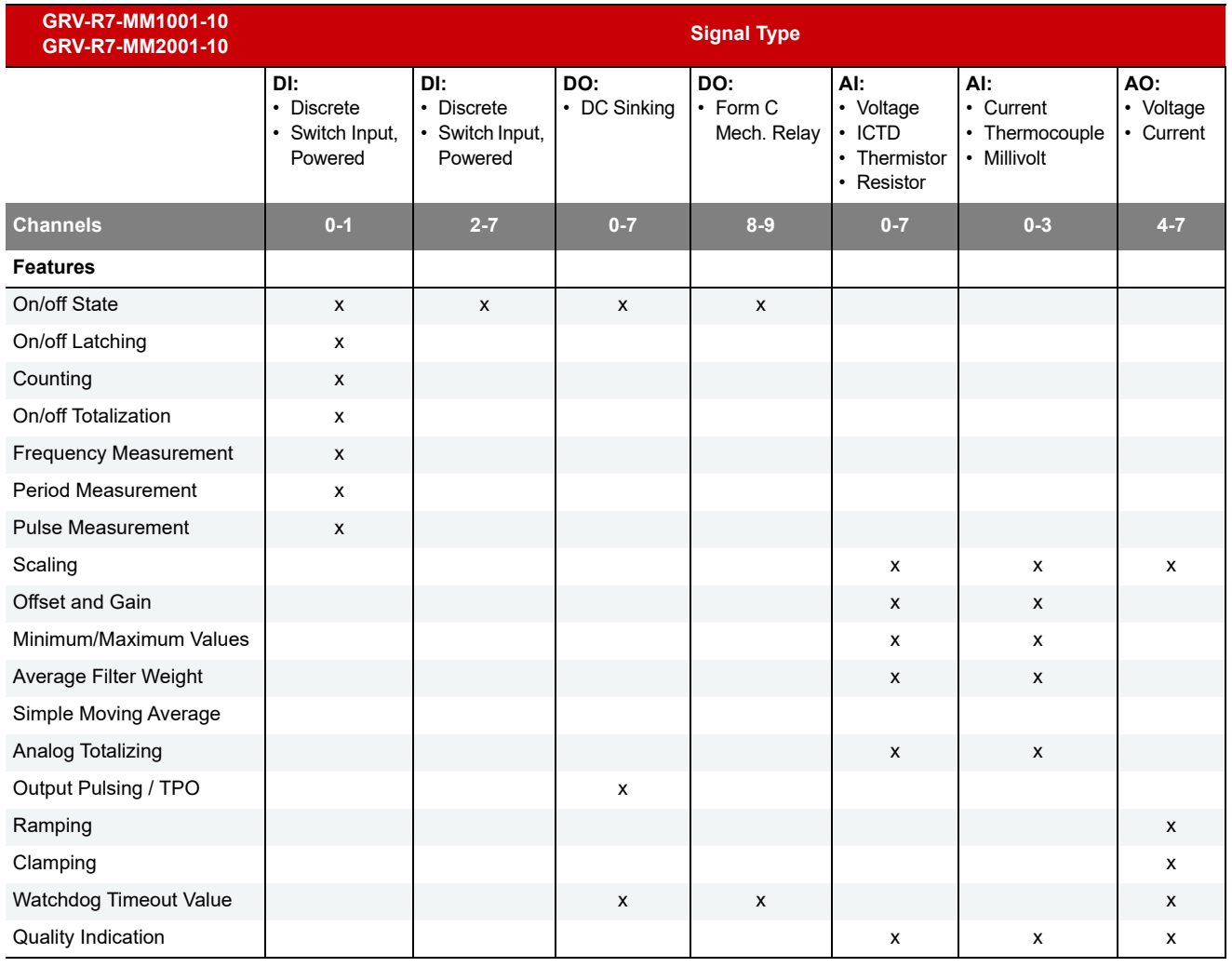

![](_page_7_Picture_7.jpeg)

**OPTO 22** • 800-321-6786 • 1-951-695-3000 • www.opto22.com • sales@opto22.com

### Specifications

The specifications are divided into two categories: common and by signal type. The common category (located at the bottom of the following table, [page 5\)](#page-13-0) lists the specifications that apply to all channels, regardless of the signal type you select. The by signal type category applies when the channel is configured for that particular signal type.

![](_page_8_Picture_121.jpeg)

![](_page_8_Picture_6.jpeg)

**OPTO 22** • 800-321-6786 • 1-951-695-3000 • www.opto22.com • sales@opto22.com

# **OPTO 22**

PAGE 10

![](_page_9_Picture_181.jpeg)

**Note:** To achieve the best thermocouple accuracy when also using current outputs or discrete outputs, always configure thermocouples on the lowest channel numbers and outputs on the highest channel numbers.

![](_page_9_Picture_182.jpeg)

![](_page_9_Picture_7.jpeg)

#### PAGE 11

![](_page_10_Picture_174.jpeg)

**Note:** To achieve the best thermistor accuracy when also using current outputs, always configure thermistors on the lowest channel numbers and current outputs on the highest channel numbers.

![](_page_10_Picture_175.jpeg)

**Note:** To achieve the best resistance accuracy when also using current outputs, always configure the 0-400 kOhm channel type on the lowest channel numbers and current outputs on the highest channel numbers.

![](_page_10_Picture_7.jpeg)

# **OPTO 22**

#### PAGE 12

![](_page_11_Picture_159.jpeg)

![](_page_11_Picture_4.jpeg)

**OPTO 22** • 800-321-6786 • 1-951-695-3000 • www.opto22.com • sales@opto22.com

# OPT0 22

#### PAGE 13

![](_page_12_Picture_138.jpeg)

![](_page_12_Picture_4.jpeg)

**OPTO 22** • 800-321-6786 • 1-951-695-3000 • www.opto22.com • sales@opto22.com

# **OPTO22**

PAGE 14

<span id="page-13-0"></span>![](_page_13_Picture_183.jpeg)

**OPTO 22** • 800-321-6786 • 1-951-695-3000 • www.opto22.com • sales@opto22.com

![](_page_13_Picture_5.jpeg)

# DPT0 22

## Wire Assignments

The following wire assignments apply to the thermocouple signal type:

![](_page_14_Picture_60.jpeg)

![](_page_14_Picture_6.jpeg)

## MOUNTING ON DIN RAIL

Before mounting your groov RIO:

- **•** Ensure that the vents around the module are not obstructed.
- **•** Ensure that the mounting location meets the clearances described in ["Orientation and Clearances".](#page-15-0)

The module is built with a DIN rail adapter for use on 35 mm DIN rail. No additional assembly is required.

**1.** Hold your module so that the Opto 22 logo is at the top and at an angle such that the top of the DIN rail adapter is away from the DIN rail and the bottom of the DIN rail adapter can slide behind the bottom lip of the DIN rail. See the circled area in the image below.

![](_page_15_Picture_9.jpeg)

**2.** Push the bottom part of the module upward, making sure that you feel the clip catch on to the rail, and simultaneously push the

![](_page_15_Picture_11.jpeg)

top half of the module toward the DIN rail until the top of the

DIN rail adapter engages the top lip of the DIN rail.

Before you release the module, verify that the top and bottom of the DIN rail adapters have engaged the DIN rail.

## <span id="page-15-0"></span>ORIENTATION AND CLEARANCES

![](_page_15_Picture_14.jpeg)

Make sure that there is a minimum of 2 inches clearance on the top, and 1 inch clearance on the bottom, each side, and in front of RIO, after it is mounted. Mount RIO as shown in the diagram: with the Opto 22 logo at the top. Compliance with these guidelines helps ensure that groov RIO performs as described in the specifications.

**OPTO 22** • 800-321-6786 • 1-951-695-3000 • www.opto22.com • sales@opto22.com

# TO 22

PAGE 17

## MOUNTING ON A PANEL

Before mounting your groov RIO on a panel:

- **•** Ensure that the vents around the module are not obstructed.
- **•** Review the clearance requirements described in ["Orientation and](#page-15-0)  [Clearances" on page 16](#page-15-0).
- **1.** Extend and secure the tabs to expose the mounting holes on each tab:
	- **a.** Turn the module so you can see the backside.

![](_page_16_Picture_9.jpeg)

- **b.** With a small Phillips screwdriver, remove the tab-locking screw on one tab.
- **c.** Slide the tab out so the middle hole on the tab aligns with the screw hole on the module.
- **d.** Reinsert the tab-locking screw to the torque indicated in the "Common Characteristics" section of the specifications table.
- **e.** Repeat steps b through d with the other tab.
- **2.** Use the module as a template to mark where the holes should be drilled and tapped on the panel and verify placement before attaching the module.
- **3.** Attach the module to the panel with screws (not provided):
	- **a.** Tighten a screw into one tab close to the torque indicated in the "Common Characteristics" section of the specifications table.
	- **b.** Tighten another screw into the second tab up to the torque indicated.
	- **c.** Return to the first screw and re-tighten the screw up to the torque indicated.

## INSERTING A CABLE TIE PUSH MOUNT

Each groov RIO comes with two user-installable cable tie push mounts. You only need to insert one mount.

- **1.** Identify the thin side of the mount, then position it over a vent so that the thin side faces the ports and is away from the PCB, which is visible through the vents (see image on [page 7](#page-6-0)).
- **2.** With one hand, hold the groov RIO down on a sturdy surface. With the other hand, push the mount in, beginning with the thin side. Push until you hear a loud click. Verify that the mount is securely inserted by gently pulling on it; it should not come out.

Thread a zip tie (not included) through the mount. Collect the wires into a bundle, wrap the zip tie around the bundle, then clip the excess zip tie.

![](_page_16_Picture_24.jpeg)

![](_page_16_Picture_25.jpeg)

# $\bullet$

## <span id="page-17-0"></span>PINOUT AND WIRING

Before you begin wiring, do the following tasks:

- **•** Select the appropriate wire. The terminal connectors are rated for 28–14 AWG wire. If you're using stranded wire, you can make an easier and better connection by tinning the strands or adding ferrules.
- **•** Ensure that you have the groov spring-clamp terminal tool, typically supplied with your groov RIO. (You can order a replacement on our website, [www.opto22.com](https://www.opto22.com/). Search for [GRV-TEX-SCTOOL](https://www.opto22.com/products/product-container/grv-tex-sctool).)
- **•** It may be easier to insert wires if you remove the terminal connector from the module. To remove the terminal connector,

loosen the terminal connector screw at one end of the connector, then pull the connector straight out to remove it from the module.

- **•** If you have never used a spring-clamp wiring system, take a moment to familiarize yourself with the diagram below. Insert the spring-clamp terminal tool in the clamp release hole. Insert field wires in the field wiring holes.
- **•** If you look into the field wiring hole, you will see a highly reflective surface. If you can see that surface, that means that the clamp is closed.

![](_page_17_Picture_11.jpeg)

#### Connecting Field Wires

**CAUTION:** For electrical safety, before starting, de-energize field devices wired to the terminal connector.

- **1.** Orient the module or terminal connector to match the wiring diagrams on the following page.
- **2.** To make it easier to handle the spring-clamp terminal tool and the field wires, secure the module by doing one of the following:
	- If you are working only with the terminal connector, secure the terminal connector with a clamp.
- **3.** Insert the spring-clamp terminal tool into the clamp release hole, then press and hold down the tool to open the clamp. Look into the field wiring hole. If it is dark, the clamp is open. You can go to step 4. If you can still see the highly reflective surface, gently push down again and keep downward pressure on the spring-clamp

terminal tool. Look into the field wiring hole. If it is dark, the clamp is open.

Note: If you push down too hard, the spring-clamp terminal tool might pop out of the clamp release hole.

- **4.** Insert the wire into the field wiring hole until it meets complete resistance. Then pull out the spring-clamp terminal tool.
- **5.** Test that the wire is secure by gently pulling on it. If the wire pulls out, repeat steps 3 and 4.

To remove a wire, push the spring-clamp terminal tool into the clamp release hole as described in step 3 above, and then pull the wire out.

![](_page_17_Picture_23.jpeg)

**OPTO 22** • 800-321-6786 • 1-951-695-3000 • www.opto22.com • sales@opto22.com

# 0 P T 0 22

## <span id="page-18-0"></span>WIRING DIAGRAM

![](_page_18_Figure_2.jpeg)

**OPTO 22** • 800-321-6786 • 1-951-695-3000 • www.opto22.com • sales@opto22.com

USFA

**1.** You must supply external fusing.

 $\div$  $\overline{\mathbf{v}}$ 

**2.** Opto 22 recommends adding external fusing. Review the specification table for specific ratings. Compatible with an externally powered or self powered transmitter. Wiring for externally powered transmitter is shown on channels 0 and 1. Wiring for a self powered transmitter is shown on channels 2 and 3.

Opto 22 recommends adding external fusing. Review the specification table for specific ratings. Compatible with an externally powered or self powered transmitter. Wiring for externally powered transmitter is shown on channels 0 and 1. Wiring for a self powered transmitter is shown on channels 2 and 3.

**3.** Thermocouple inputs and discrete sinking outputs cannot be mixed on channels 0-3.

 $\ddot{ }$ 

Thermocouple inputs and discrete sinking outputs cannot be mixed on channels 0-3.

DATA SHEET

PAGE 19

PAGE 20

## DIMENSIONS: *groov* RIO

![](_page_19_Figure_4.jpeg)

![](_page_19_Figure_5.jpeg)

![](_page_19_Figure_6.jpeg)

**Note:** If you attach a cable tie mount, the bundle of wires you attach to the mount may exceed the of wires you attach to the mount may exceed the height of the module with the panel mounting height of the module with the panel mounting tabs extended. tabs extended.

**OPTO 22** • www.opto22.com **SALES** • sales@opto22.com **SUPPORT** • support@opto22.com 43044 Business Park Dr. Temecula, CA 92590-3614 800-321-6786 • 1-951-695-3000 800-835-6786 • 1-951-695-3080

![](_page_19_Picture_11.jpeg)

# More about Opto 22

# PRODUCTS

Opto 22 develops and manufactures reliable, easy-to-use, open

standards-based hardware and software products. Industrial automation, process control, remote monitoring, data acquisition, and industrial internet of things (IIoT) applications worldwide all rely on Opto 22.

## *groov* RIO®

[groov](https://www.opto22.com/products/groov-rio) [RIO edge I/O](https://www.opto22.com/products/groov-rio) offers a single, compact, PoE-powered industrial package with webbased configuration and IIoT software built in, support for multiple OT and IT protocols, and security features like a device firewall, data encryption, and user account control.

Standing alone, groov RIO connects to sensors, equipment, and legacy systems, collecting and securely publishing data from field to cloud. Choose a universal I/O model with thousands of possible field I/O configurations, with or without Ignition from Inductive Automation®, or a [RIO EMU energy monitoring unit](https://www.opto22.com/Products/Product-Container/GRV-R7-I1VAPM-3) that reports 64 energy data values from 3-phase loads up to 600 VAC, Delta or Wye.

You can even write an IEC 61131-3 compliant control program to run on groov RIO, using CODESYS. You can also use groov RIO with a Modbus/TCP master or as remote I/O for a groov EPIC system.

# *groov* EPIC® System

### Opto 22's [groov](https://www.opto22.com/products/groov-epic-system) [Edge Programmable Industrial Controller \(EPIC\)](message URL https://www.opto22.com/products/groov-epic-system)

[system](message URL https://www.opto22.com/products/groov-epic-system) gives you industrially hardened control with a flexible Linux® based processor with gateway functions, guaranteed-for-life I/O, and software for your automation and IIoT applications.

#### *groov* EPIC Processor

The heart of the system is the groov EPIC processor. It handles a wide range of digital, analog, and serial functions for data collection, remote monitoring, process control, and discrete and hybrid manufacturing.

In addition, the EPIC provides secure data communications among physical assets, control systems, software applications, and online services, both on premises and in the cloud. No industrial PC needed.

Configuring and troubleshooting I/O and networking is easier with the EPIC's integrated high-resolution color touchscreen. Authorized users can manage the system locally on the touchscreen, on a monitor connected via the HDMI or USB ports, or on a PC or mobile device with a web browser.

#### *groov* EPIC I/O

MARTINDAL

groov I/O connects locally to sensors and equipment. Modules have a spring-clamp terminal strip, integrated wireway, swing-away cover, and LEDs indicating module health and discrete channel status. groov I/O is hot swappable, UL Hazardous Locations approved, and ATEX compliant.

## *groov* EPIC Software

The *groov* EPIC processor comes ready to run the software you need:

- **•** Programming: Choose flowchart-based PAC Control, CODESYS Development System for IEC61131-3 compliant programs, or secure shell access (SSH) to the Linux OS for custom applications
- **•** Node-RED for creating simple IIoT logic flows from pre-built nodes
- **•** Efficient MQTT data communications with string or Sparkplug data formats
- **•** Multiple OPC UA server options
- **•** HMI: groov View to build your own HMI viewable on touchscreen, PCs, and mobile devices; PAC Display for a

Windows HMI; Node-RED dashboard UI

**•** Ignition or Ignition Edge® from Inductive Automation (requires license purchase) with OPC-UA drivers to Allen-Bradley®, Siemens®, and other control systems, and MQTT communications

## Older products

From solid state relays, to world-famous G4 and SNAP I/O, to SNAP PAC controllers, older Opto 22 products are still supported and working hard at thousands of installations worldwide. You can count on us for the reliability and service you expect, now and in the future.

# **QUALITY**

Founded in 1974, Opto 22 has established a worldwide reputation for high-quality products. All are made in the U.S.A. at our manufacturing facility in Temecula, California.

Because we test each product twice before it leaves our factory rather than testing a sample of each batch, we can afford to guarantee most solid-state relays and optically isolated I/O modules for life.

## FREE PRODUCT SUPPORT

Opto 22's California-based Product Support Group offers free technical support for Opto 22 products from engineers with decades of training and experience. Support is available in English and Spanish by phone or email, Monday–Friday, 7 a.m. to 5 p.m. PST.

Support is always available on our website, including [free online](https://training.opto22.com/)  [training](https://training.opto22.com/) at OptoU, how-to [videos,](https://www.opto22.com/support/videos) user's [guides](https://www.opto22.com/support/resources-tools?rt=59), the Opto 22 KnowledgeBase, and [OptoForums.](https://forums.opto22.com/)

# PURCHASING OPTO 22 PRODUCTS

Opto 22 products are sold directly and through a worldwide network of distributors, partners, and system integrators. For more information, contact Opto 22 headquarters at **800-321-6786** (toll-free in the U.S. and Canada) or **+1-951-695-3000**, or visit our website at [www.opto22.com](http://www.opto22.com). **978-372-2120** Martindale Assoc.

![](_page_20_Picture_470.jpeg)

© 2001–2022 Opto 22. All rights reserved. Dimensions and specifications are subject to change. Brand or product names used herein are trademarks or registered trademarks of their respective companies or organizations.

**contact lhall@martindaleassoc.com 978-372-2120**

![](_page_20_Picture_39.jpeg)

MADE IN THE

![](_page_20_Picture_40.jpeg)

![](_page_20_Picture_41.jpeg)